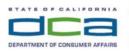

 BUSINESS, CONSUMER SERVICES, AND HOUSING AGENCY
 GAVIN NEWSOM, GOVERNOR

 DENTAL HYGIENE BOARD OF CALIFORNIA

 2005 Evergreen Street, Suite 1350
 Sacramento, CA 95815

 P (916) 263-1978
 F (916) 263-2688
 www.dhbc.ca.gov

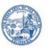

Notice is hereby given that a public meeting of the Dental Hygiene Board of California (DHBC) will be held as follows:

## DHBC Public Teleconference Meeting Agenda

Saturday, March 18, 2023 9:00 a.m. - Adjournment

Pursuant to the provisions of Government Code section 11133, neither a public nor teleconference location is provided. Members of the public may observe or participate using the link below. Due to potential technical difficulties, please consider submitting written comments via email at least five business days prior to the meeting to dhbcinfo@dca.ca.gov for consideration.

### **Instructions for Meeting Participation**

The DHBC will conduct the meeting via WebEx computer program. The preferred audio connection is via telephone conference and not the microphone and speakers on your computer. The phone number and access code will be provided as part of your connection to the meeting. Please see the instructions attached hereto to observe and participate in the meeting using WebEx from a Microsoft Windowsbased PC. Members of the public may, but are not obligated to, provide their names or personal information as a condition of observing or participating in the meeting. When signing into the WebEx platform, participants may be asked for their name and email address. Participants who choose not to provide their names will be required to provide a unique identifier, such as their initials or another alternative, so that the meeting moderator can identify individuals who wish to make a public comment. Participants who choose not to provide their email address may utilize a fictitious email address in the following sample format: XXXXX@mailinator.com.

For all those who wish to participate or observe the meeting, please log on to the website below. If the hyperlink does not work when clicked on, you may need to highlight the entire hyperlink, then right click. When the popup window opens, click on Open Hyperlink to activate it, and join the meeting.

https://dca-meetings.webex.com/dcameetings/j.php?MTID=m65def3fbaf61dfbf155f5b2ec7cadd20

> Webinar number: 2491 738 0056 Webinar password: DHBC03182023

Audio conference: US Toll Number: +1-415-655-0001 Access code: 249 173 80056 Passcode: 34220318

### Members of the Board

President - Dr. Carmen Dones, RDH Educator Member Vice President - Sonia "Pat" Hansen Secretary - Denise Davis, Public Member RDHAP Member - VACANT RDH Member - Naleni "Lolly" Tribble-Agarwal Dentist Member - VACANT Public Member - Sherman King Public Member - Justin Matthews Public Member - Erin Yee

The DHBC welcomes and encourages public participation in its meetings. Please see public comment specifics at the end of this agenda.

The DHBC may take action on any item listed on the agenda, unless listed as informational only. All times are approximate and subject to change. Agenda items may be taken out of order to accommodate speakers and to maintain a guorum. The meeting may be cancelled without notice.

### **Open Session Agenda**

- **1.** Roll Call & Establishment of Quorum.
- 2. Public Comment for Items Not on the Agenda.

[The DHBC may not discuss or act on any matter raised during the Public Comment section that is not included on this agenda, except whether to decide to place the matter on the agenda of a future meeting (Government Code sections 11125 & 11125.7).]

- 3. President's Welcome and Report.
- 4. Update from the Department of Consumer Affairs (DCA) Executive Staff.
- 5. Update from the Dental Board of California (DBC).
- **6.** Discussion and Possible Action to Approve the February 4, 2023, Full Board WebEx Teleconference Meeting Minutes.
- 7. Executive Officer's Report on the Following:
  - a) Personnel.
  - b) Budget.
  - c) Administration Executive Officer's Activities and Sunset Review Status.

### <<Recess to Reconvene the Full Board for Closed Session>>

#### 8. Closed Session – Full Board

DHBC March 18, 2023, Meeting AGENDA

- Pursuant to Government Code Section 11126(c)(3), the Board will Deliberate on Disciplinary Actions and Decisions to be Reached in Administrative Procedure Act Proceedings.
- b) Pursuant to Government Code Section 11126(a)(1), Pursuant to Government Code section 11126(a)(1), the Board will Discuss the Evaluation of Performance of the Executive Officer.

### <<Return to Open Session>>

- **9.** Discussion and Possible Action on Executive Officer Exempt Position Request (EPR).
- **10.** Discussion and Possible Action to Extend the Temporary Acceptance of the Manikin-Based Clinical Examination as Administered by CRDTS and CDCA/WREB/CITA.
- **11.** Discussion and Possible Action on Carrington College's Request for Blended Evening Expansion of the Sacramento and San Jose Dental Hygiene Educational Programs.
- **12.** Discussion and Possible Action on Proposed Sunset Legislation Amendments for Assembly Bill (AB) 1257.
  - a) Business and Professions Code (BPC) Section 1904: Board Meetings.
  - b) BPC Section 1909: Procedures a Dental Hygienist is Authorized to Perform Under Direct Supervision.
  - c) BPC Section 1917: Dental Hygienist, Requirements for Licensure.
  - d) BPC Section 1917.2: Temporary Licensure.
  - e) BPC Section 1926.06: Physical Dental Hygiene Facilities in a Dental Health Professional Shortage Area (DHPSA).
  - f) BPC Section 1936.1: Continuing Education.
  - g) BPC Section 1962: Use of Name by a Registered Dental Hygienist in Alternative Practice in Professional Association.
- **13.** Discussion and Possible Action on the Following Legislation:
  - a) Assembly Bill (AB) 477 Waldron: Legislative review of state boards.
  - b) AB 481 Carrillo: Dentistry: dental assistants.
  - c) AB 557 Hart: Open meetings: local agencies: teleconferences.
  - d) AB 820 Reyes: State boards and commissions: seniors.
  - e) AB 883 Mathis: Business licenses: United States Department of Defense SkillBridge program.
  - f) AB 936 Wood: Dentistry: exemptions.
  - g) AB 996 Low: Department of Consumer Affairs: continuing education: conflictof-interest policy.
  - h) AB 1257 Assembly Business & Professions: Dentistry: Dental Hygiene Board of California.

- i) AB 1395 Garcia: Licensed Physicians and Dentists from Mexico Pilot Program: requirements.
- j) AB 1396 Garcia: Licensed Physicians and Dentists from Mexico Pilot Program: requirements.
- k) Senate Bill (SB) 259 Seyarto: Reports submitted to legislative committees.
- I) SB 372 Menjivar: Department of Consumer Affairs: licensee and registrant records: name and gender changes.
- m) SB 820 Alvarado-Gil: Consumer complaints.
- n) 2023 Tentative Legislative Calendar.
- **14.** Status of Dental Hygiene Board of California (DHBC) Regulatory Packages.
- **15.** Discussion and Possible Action on RDAEF Administration of Local Anesthesia and Nitrous Oxide Analgesia.
- **16.**Education Update:
  - a) Update on Discussions by the Commission on Dental Accreditation regarding Faculty to Student Ratios (Standard 3-5).
  - b) Dental Hygiene Educational Program Site Visit Update:
    - i. Diablo Valley College
    - ii. Pasadena City College
    - iii. Loma Linda University
    - iv. Moreno Valley College
    - v. Carrington College Sacramento
    - vi. Carrington College San Jose
  - c) Dental Hygiene Educational Program Site Visit Schedule.
- 17. Enforcement Update: Statistical Report.
- **18.** Licensing, Continuing Education Audits and Examination Update: Statistical Reports.
- **19.** Future Agenda Items.

### 20. Adjournment.

Public comments will be taken on the agenda items at the time the specified item is raised. Government Code section 11125.7 provides the opportunity for the public to address each agenda item during discussion or consideration by the Board prior to the Board taking any action on said item. Members of the public will be provided appropriate opportunities to comment on any issue before the Board, but the Board President may, at their discretion, apportion available time among those who wish to speak. Individuals may appear before the Board to discuss items not on the agenda; however, the Board can neither discuss nor take official action on these items at the time of the same meeting (Government Code sections 11125, 11125.7(a)).

A person who needs a disability-related accommodation or modification in order to participate in the meeting may make a request by contacting the DHBC at 916-263-1978, via email at dhbcinfo@dca.ca.gov, or by sending a written request to 2005 Evergreen Street, Suite 1350, Sacramento, CA 95815. Providing your request at least five business days prior to the meeting will help to ensure availability of the requested accommodation.

### If joining using the meeting link

1

Click on the meeting link. This can be found in the meeting notice you received.

For

- If you have not previously used Webex on your device, your web browser may ask if you want to open Webex. Click "Open Cisco Webex Start" or "Open Webex", whichever option is presented. DO NOT click "Join from your browser", as you will not be able to participate during the meeting.
- Benter your name and email address\*. Click "Join as a guest" . Accept any request for permission to use your microphone and/or camera.

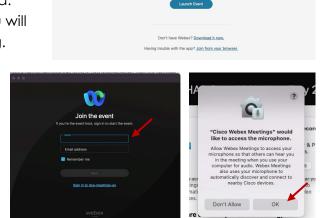

Click Open Webex on the prompt.

If the prompt doesn't appear, click Launch Event instead.

\* Members of the public are not obligated to provide their name or personal information and may provide a unique identifier such as their initials or another alternative, and a fictitious email address like in the following sample format: XXXXX@mailinator.com.

#### OR -If joining from Webex.com Click on "Join a Meeting" at the top of the Webex window. 🕦 webex Start For Free Products ~ Pricing Devices ~ Solutions ~ Resources ~ Sign In Join a Meeting Enter the meeting/event number 2 and click "Continue". Enter the Enter the meeting number on event password and click "OK". To view more information about the event, enter the event password. This can be found in the meeting notice you received. Event number: 2482 000 5913 Enter the event passv OK The meeting information will < Back to List be displayed. Click "Join (Ŧ) Test Event Event". Jones, Shelly@DCA 9:45 AM - 9:55 AM Thursday, Oct 14 2021 (UTC-07:00) Pacific Time (US & Canada) Join information OR

#### Connect via telephone\*:

You may also join the meeting by calling in using the phone number, access code, and passcode provided in the meeting notice.

#### Microphone

Microphone control (mute/unmute button) is located on the command row.

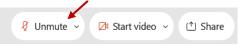

Green microphone = Unmuted: People in the meeting can hear you.

```
🖉 Unmute 🗸
```

Red microphone = Muted: No one in the meeting can hear you.

Note: Only panelists can mute/unmute their own microphones. Attendees will remain muted unless the moderator enables their microphone at which time the attendee will be provided the ability to unmute their microphone by clicking on "Unmute Me".

### If you cannot hear or be heard

Click on the bottom facing arrow located on the Mute/Unmute button.

From the pop-up window, select a different:

- Microphone option if participants can't hear you.
- Speaker option if you can't hear participants.

## If your microphone volume is too low or too high

- Locate the command row click on the bottom facing arrow located on the Mute/Unmute button.
- From the pop-up window: Click on "Settings...":
- Drag the "Input Volume" located under microphone settings to adjust your volume.

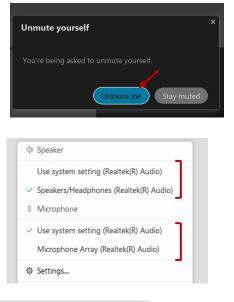

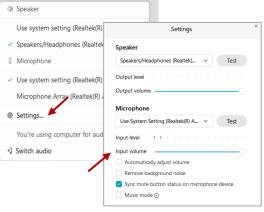

## Audio Connectivity Issues

If you are connected by computer or tablet and you have audio issues or no microphone/speakers, you can link your phone through Webex. Your phone will then become your audio source during the meeting.

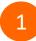

Click on "Audio & Video" from the menu bar.

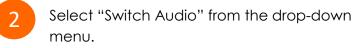

Select the "Call In" option and following the directions.

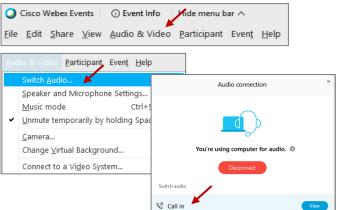

The question-and-answer (Q&A) and hand raise features are utilized for public comments. NOTE: This feature is not accessible to those joining the meeting via telephone.

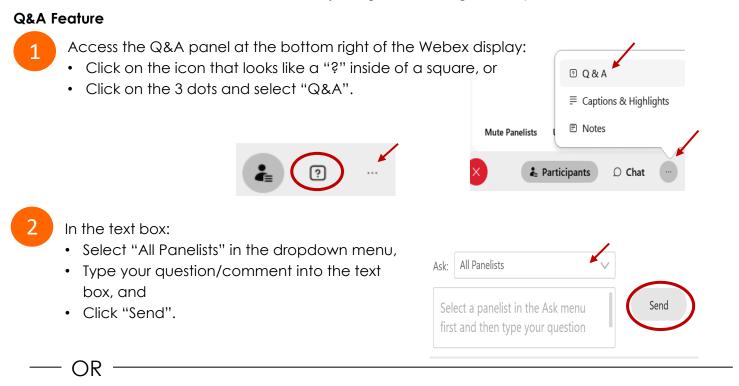

### Hand Raise Feature

1

- Hovering over your own name.
- Clicking the hand icon that appears next to your name.
- Repeat this process to lower your hand.

If connected via telephone:

- Utilize the raise hand feature by pressing \*3 to raise your hand.
- Repeat this process to lower your hand.

### **Unmuting Your Microphone**

The moderator will call you by name and indicate a request has been sent to unmute your microphone. Upon hearing this prompt:

• Click the **Unmute me** button on the pop-up box that appears.

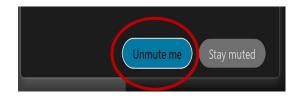

– OR

If connected via telephone:

• Press \*3 to unmute your microphone.

## **Closed Captioning**

Webex provides real-time closed captioning displayed in a dialog box on your screen. The captioning box can be moved by clicking on the box and dragging it to another location on your screen.

Jones, Shelly@DCA: Public comments today. We will be utilizing the question and answer feature in Webex

The closed captioning can be hidden from view by clicking on the closed captioning icon. You can repeat this action to unhide the dialog box.

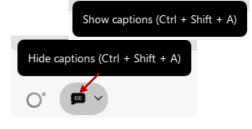

You can select the language to be displayed by clicking the drop-down arrow next to the closed captioning icon.

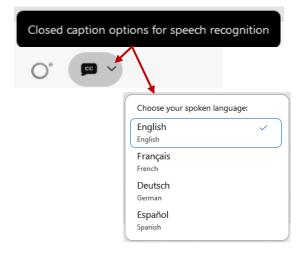

You can view the closed captioning dialog box with a light or dark background or change the font size by clicking the 3 dots on the right side of the dialog box.

| Jones, Shelly@DCA: Public comments today. We will be utilizing the question and answer feature Webex | in X              |                      |   |
|----------------------------------------------------------------------------------------------------|-------------------|----------------------|---|
|                                                                                                    | $\langle \rangle$ | Back to default posi |   |
|                                                                                                    | L                 | Font size            | > |